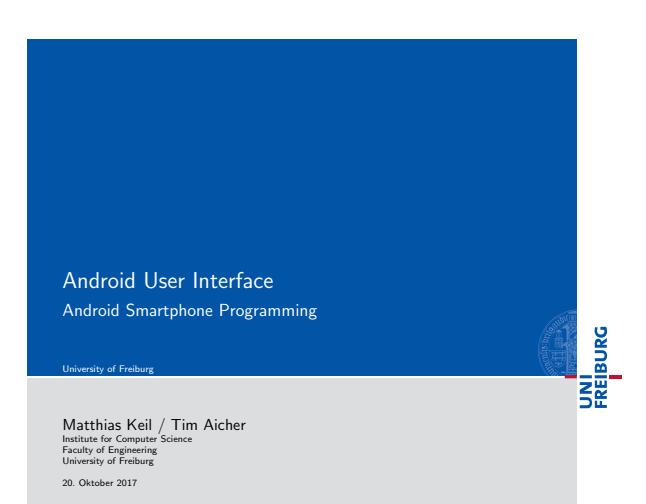

UNI<br>FREIBURG **Outline** 1 Android User Interface 2 Multi-Language Support 3 Summary  $\mathbf{N}_{\mathbf{L}}$ Matthias Keil / Tim Aicher Android User Interface 20. Oktober 2017 2 / 19

<span id="page-0-0"></span>Android User Interface From activity to widgets University of Freiburg

UNI<br>FREIBURG

 $\mathbf{Q}_n$ 

Activity Application component that provides a screen [1]. [User interface of](#page-0-0) an activity is build using View and ViewGroup objects [5]. View Basis unit for user interface, base for subclasses

called widgets. ViewGroup [Base for subclasses c](#page-4-0)alled lay[ou](#page-6-0)ts.

 $\begin{array}{lcl} \multicolumn{3}{l}{{\small \begin{array}{l} \multicolumn{3}{l}{{\text{\normalsize $\bullet$}}}\end{array}}\\ \multicolumn{3}{l}{\text{\normalsize $\bullet$}}\end{array}}&\multicolumn{3}{l}{\text{\normalsize $\bullet$}}\end{array}}&\multicolumn{3}{l}{\text{\normalsize $\bullet$}}\end{array}\\\begin{array}{l} \multicolumn{3}{l}{\text{\normalsize $\bullet$}}\end{array}&\multicolumn{3}{l}{\text{\normalsize $\bullet$}}\end{array}\\\begin{array}{l} \multicolumn{3}{l}{\text{\normalsize $\bullet$}}\end{array}\\\begin{array}{l}$  $\begin{array}{lcl} \multicolumn{3}{l}{{\small \begin{array}{l} \multicolumn{3}{l}{{\text{\normalsize $\bullet$}}}\end{array}}\\ \multicolumn{3}{l}{\text{\normalsize $\bullet$}}\end{array}}&\multicolumn{3}{l}{\text{\normalsize $\bullet$}}\end{array}}&\multicolumn{3}{l}{\text{\normalsize $\bullet$}}\end{array}\\\begin{array}{l} \multicolumn{3}{l}{\text{\normalsize $\bullet$}}\end{array}&\multicolumn{3}{l}{\text{\normalsize $\bullet$}}\end{array}\\\begin{array}{l} \multicolumn{3}{l}{\text{\normalsize $\bullet$}}\end{array}\\\begin{array}{l}$  $\begin{array}{lcl} \multicolumn{3}{l}{{\small \begin{array}{l} \multicolumn{3}{l}{{\text{\normalsize $\bullet$}}}\end{array}}\\ \multicolumn{3}{l}{\text{\normalsize $\bullet$}}\end{array}}&\multicolumn{3}{l}{\text{\normalsize $\bullet$}}\end{array}}&\multicolumn{3}{l}{\text{\normalsize $\bullet$}}\end{array}\\\begin{array}{l} \multicolumn{3}{l}{\text{\normalsize $\bullet$}}\end{array}&\multicolumn{3}{l}{\text{\normalsize $\bullet$}}\end{array}\\\begin{array}{l} \multicolumn{3}{l}{\text{\normalsize $\bullet$}}\end{array}\\\begin{array}{l}$ 

Notizen

Notizen

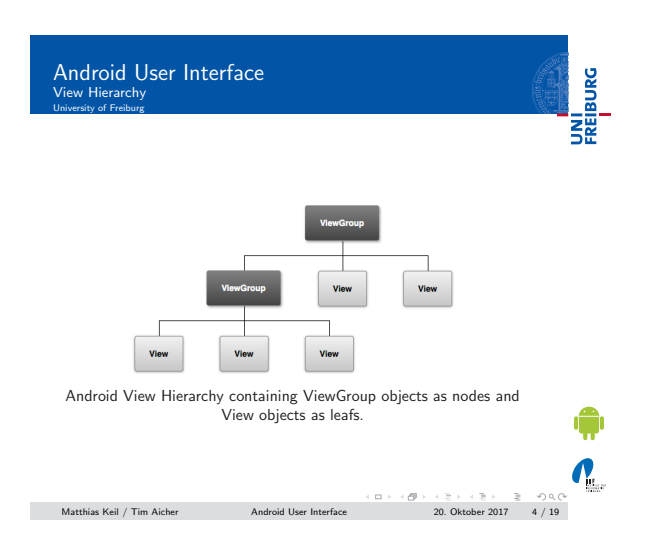

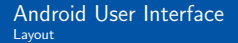

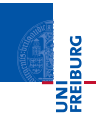

- Gan be defined in an XML layout file [7].
- Similar to HTML layout development. Each element is a View or ViewGroup object or a subclass of
- these.
- ViewGroup objects contain more Views or ViewGroup objects.

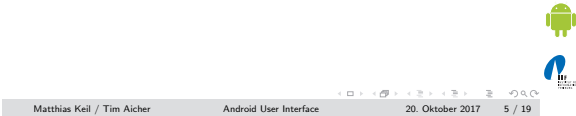

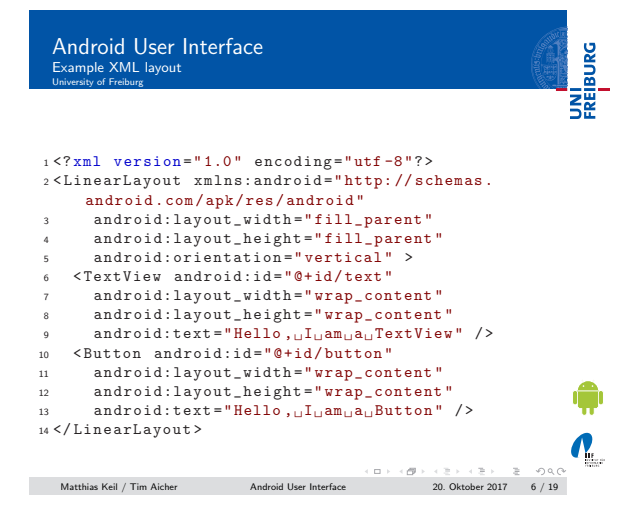

Notizen

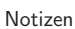

### Android User Interface UNI<br>FREIBURG Widget University of Freiburg

- 
- **B** Subclass of View. Serves as interaction interface with user.
- Many fully implemented widges available.
	- ,<br>Examples: *Button, Checkbox, EditText* and many more.<br>Advanced Example *WebView:* Displays web pages and can
	- use JavaScript [6].
- Own implementation enables full customization of behavior.

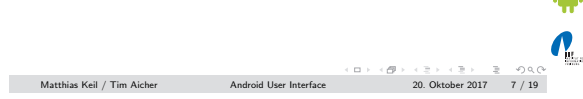

# Android User Interface Input Events University of Freiburg

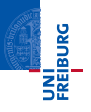

- **Many ways to intercept events from user interaction.**
- Approach for user interface events: Capture events from
	- View objects the user interacts with [2].
- **T** Two ways of implementation:
	- Overwrite existing callback method. Define own event listener.
- 
- **Mostly used: Defining event listeners.**

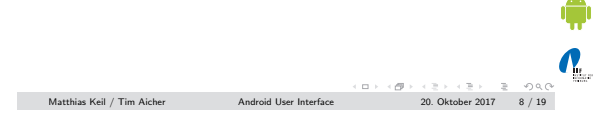

## Android User Interface Example: Overwriting Callback Method

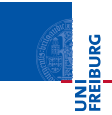

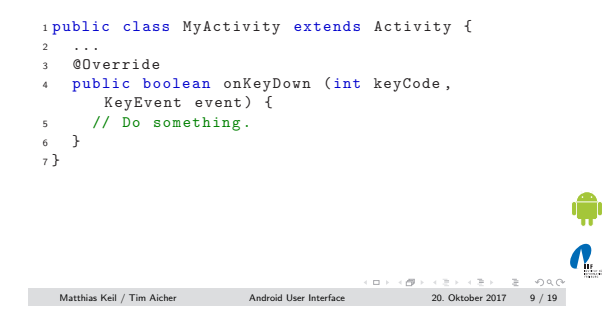

#### Notizen

Notizen

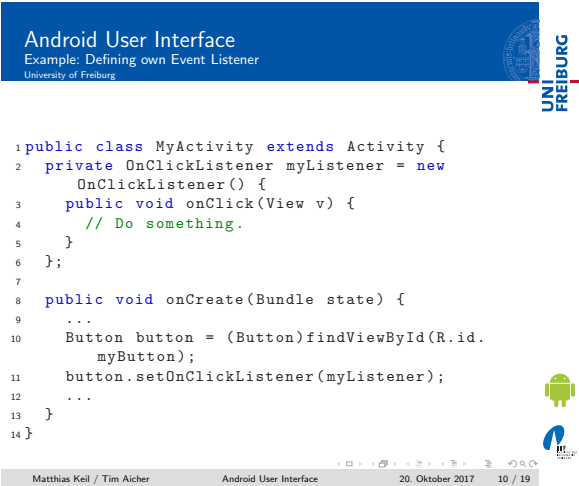

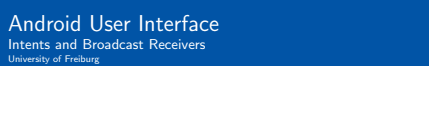

Intent Message to communicate between components. [3]. Can connect components in the same or in different applications.

> Starts activities, background processes or notifies broadcast receivers.

Broadcast Receiver Can be registered to receive certain intents. Example: Intent sent from system indicates incoming call and application stops playing music.

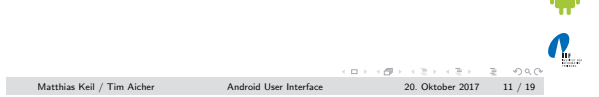

UNI<br>FREIBURG

Android User Interface Example: Intent to call telephone number University of Freiburg

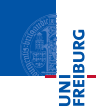

 $\blacksquare$ Intent starts activity by specifying what action should be performed.

Note: Activity only implicitly given though action.

<sup>1</sup> Intent intent = new Intent ( Intent . ACTION\_DIAL , Uri . parse ("tel :5905 -5635 ") ; <sup>2</sup> startActivity ( intent ) ;

 $\mathbf{Q}_1$ Matthias Keil / Tim Aicher Android User Interface 20. Oktober 2017 12 / 19

Notizen

Notizen

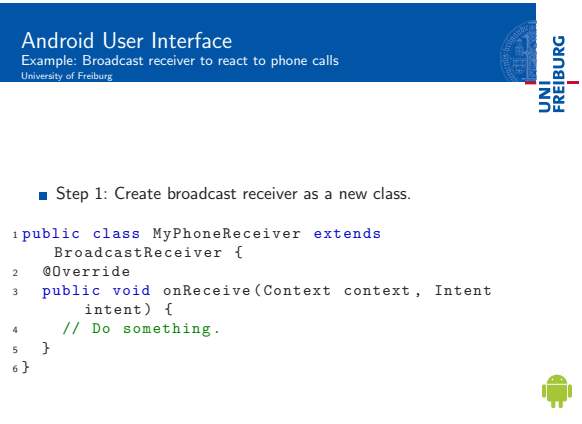

Notizen

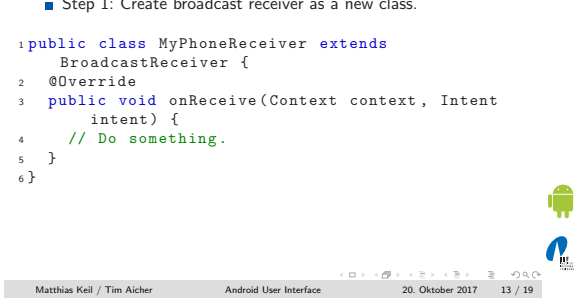

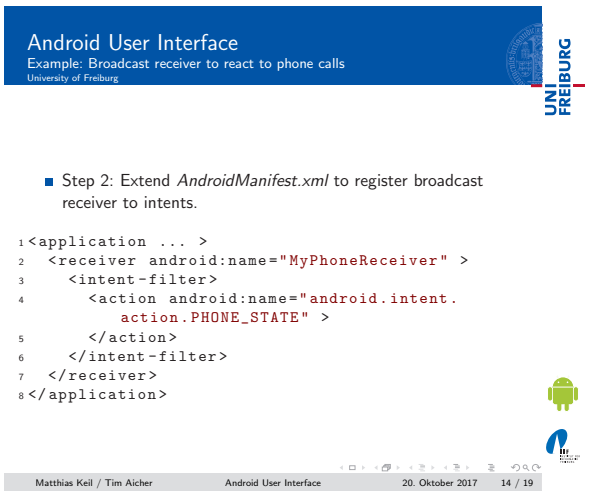

### <span id="page-4-0"></span>Multi-Language Support Overview Prview<br>
Section

UNI<br>FREIBURG

¢

- Done though localization: Switch language according to locale settings of the device [4].
- Helps reaching more users.
- Easy though separation of string resou[rce](#page-6-1)s and application code.
- Refer to string names in code and define strings in resource files.

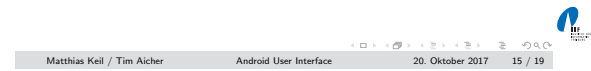

### Notizen

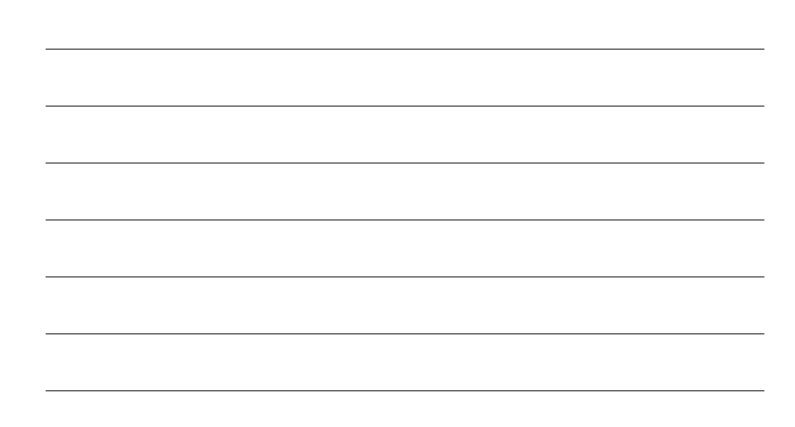

## Multi-Language Support Resources UNI<br>FREIBURG

- Default resources in res/values/strings.xml provides all strings used.
- Special language resource files like e.g. res/values-de/strings.xml provides adjusted strings.
- **If** no special resource file exists, default is used.

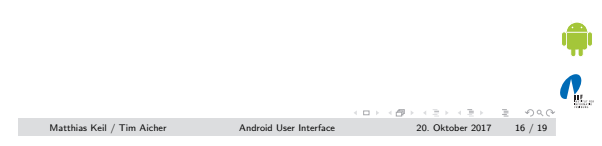

Multi-Language Support Example

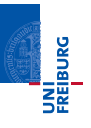

### $\blacksquare$  In Activity

- 1 tv = new TextView (this);  $\sqrt{2}$ tv . setText (R. string . example) ;
- **n** In res/values/strings.xml
- <sup>1</sup> < string name =" example "> Example </ string >
- $\blacksquare$  In res/values-de/strings.xml
- <sup>1</sup> < string name =" example "> Beispiel </ string >

<span id="page-5-0"></span>Matthias Keil / Tim Aicher Android User Interface  $\begin{array}{l} \leftarrow \Box \rightarrow \leftarrow \Box \rightarrow \leftarrow \Xi \rightarrow \leftarrow \Xi \rightarrow \leftarrow \odot \oslash \heartsuit \rightarrow \leftarrow \Box \right. \end{array}$ 

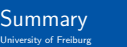

UNI<br>FREIBURG

 $\mathbf{N}_{\text{L}}$ 

 $\boldsymbol{N}_{\text{eff}}$ 

- User interfaces of activities are build through *View* and ViewGroup objects.
- ViewGroup subclasses are layouts that group other ViewGroup or View objects.
- View subclasses are widgets for user interaction like button, checkbox and so on.
- **Enabling user interaction is implemented by capturing input** events.
- Intents are messages and can be received through broadcast receivers.
- Multi-language support is implemented through resource files for strings.

 $\begin{array}{lcl} \text{Matthias Keil / Tim Aicher} \end{array} \begin{array}{lcl} \text{Matthias Keil / Tim Aicher} \end{array} \begin{array}{lcl} \text{Android User Interface} \end{array} \begin{array}{lcl} \text{20. Oktober 2017} \end{array} \begin{array}{lcl} \text{28.1 } & \text{29.2 } & \text{20.2 } & \text{21.3 } & \text{22.4 } & \text{23.5 } & \text{24.5 } & \text{25.5 } & \text{26.5 } & \text{27.5 } & \text{28.5 } & \text{29.6 } & \text$ 

#### Notizen

Notizen

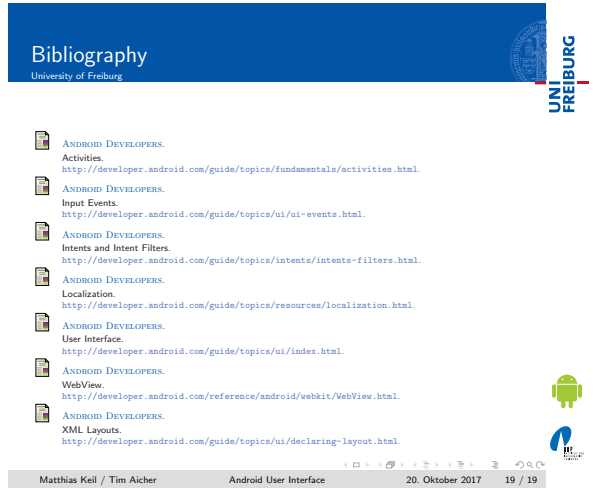

I

Notizen

L,

 $\overline{\phantom{a}}$ 

Notizen

Notizen

L.

<span id="page-6-1"></span><span id="page-6-0"></span> $\overline{\phantom{a}}$ 

L